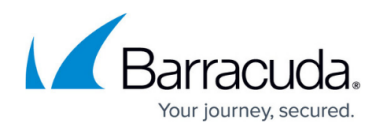

# **Redundant VPN Tunnels**

#### <https://campus.barracuda.com/doc/73719184/>

Redundant VPN tunnels help maintain constant connectivity between Barracuda CloudGen Firewalls, for example at headquarters and branch offices. They help minimize the impact of hardware crashes and interruptions to Internet connections, increasing the stability and reliability of VPN tunnels over the Internet. They can also help eliminate the need to upgrade the existing infrastructure (frame relay, dedicated line) when the load exceeds the limits but upgrading is out of question due to high costs. In this setup, specific types of traffic can be redirected to specific tunnels as determined by service objects in the firewall rule that handles the traffic. This way, response-critical traffic (e.g. SSH, Telnet, Citrix, etc.) can be directed to the tunnel using dedicated line/frame relay (usually offering shorter delay times), while bulk traffic (e.g. SQL server replication, Lotus Notes replication, etc.) can be directed to the Internet tunnel. However, all traffic appears to use the original source IP address, regardless of the tunnel and the direction used.

This article provides a diagram that illustrates an environment using this setup and example settings to create the site-to-site TINA VPN tunnels for this environment. After configuring the VPN tunnels, you must also configure the network routes.

The following figure illustrates a redundant VPN tunnel setup with two links on each side of the tunnel. This setup results in four possible ways to build up the tunnel enveloping connection. The algorithm determining the succession of retries works as follows:

- First local IP to first peer IP
- First local IP to second peer IP
- Second local IP to first peer IP
- Second local IP to second peer IP

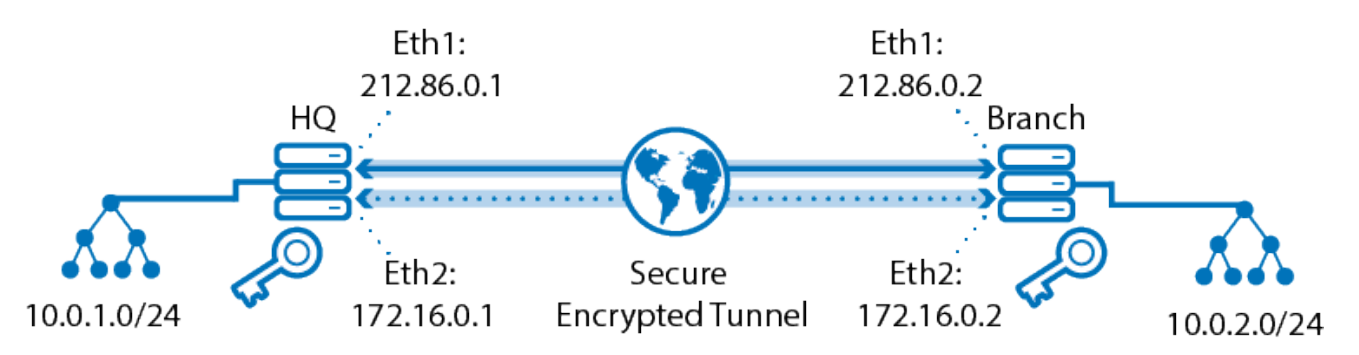

If the preferred tunnel enveloping connection fails to be established, it cannot be rebuilt automatically. The tunnel must be terminated manually. It is then immediately rebuilt with the specified algorithm. The setup depicted in the above example uses the following settings:

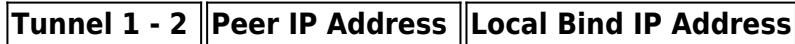

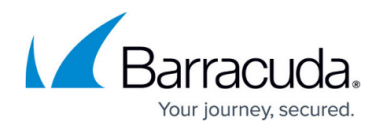

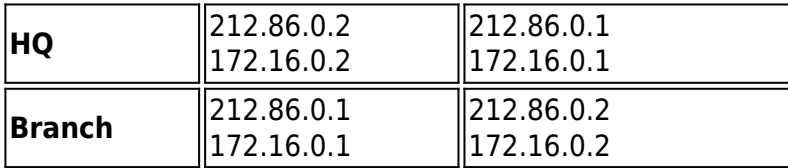

It is assumed that a VPN service has been introduced on both sides.

## **Step 1: Create the VPN Tunnels**

First, [create the site-to-site TINA VPN tunnels](http://campus.barracuda.com/doc/73719179/) for the HQ and Branch offices. For the example environment, the following settings are used:

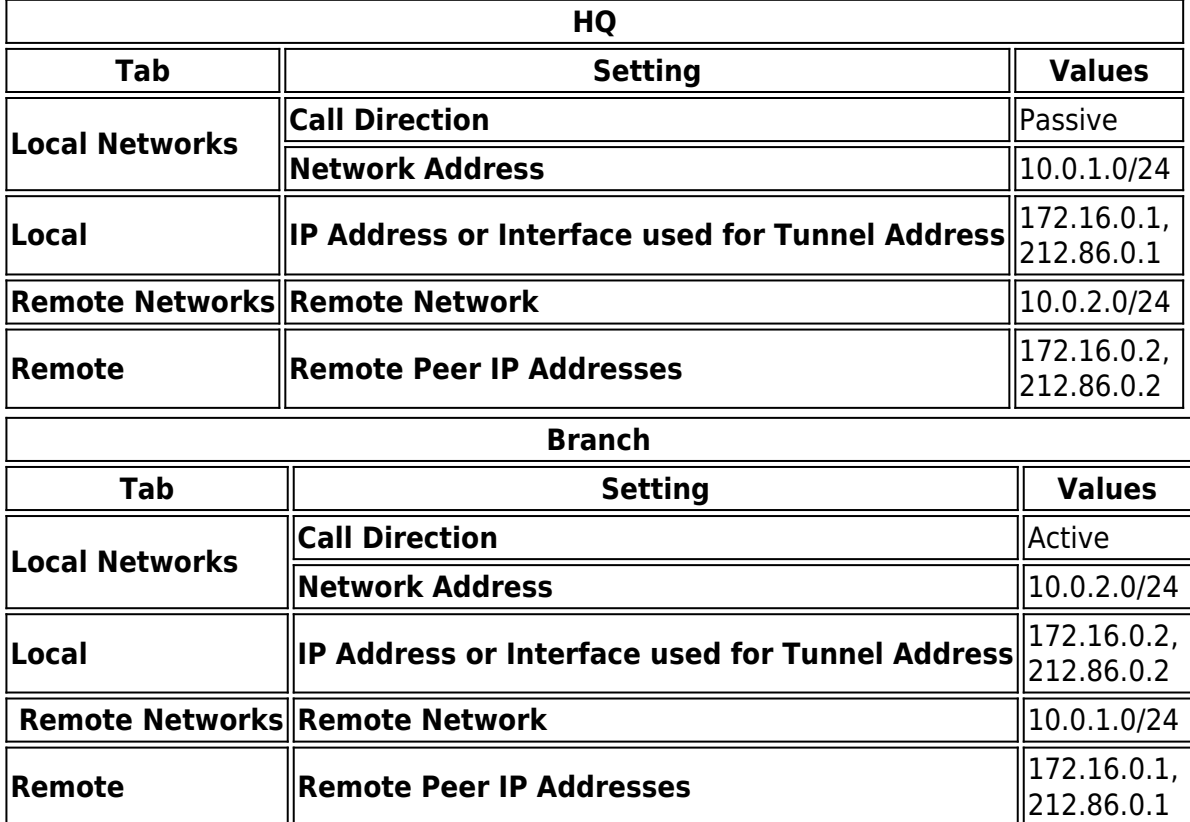

### **Step 2: Configure the Direct Routes**

After you create the TINA VPN tunnels, configure the direct routes for the HQ and Branch offices. Because this setup uses redundant VPN tunnels, the direct routes on the the HQ and Branch systems use the same settings. For the example environment, the following settings are used:

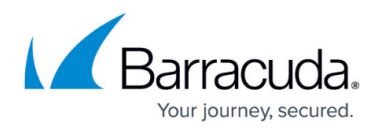

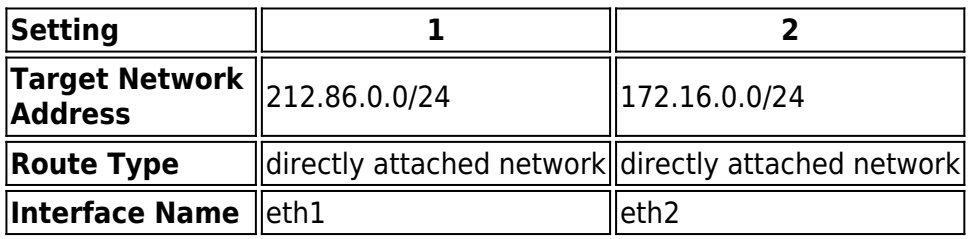

When one of the VPN tunnels is established successfully, the network routes are introduced by the system itself. To view these routes, go to the **Control** > **Network** page

In former versions of Barracuda CloudGen Firewall, redundant VPN tunnels with intermediate networks were required for traffic intelligence configuration. For the Barracuda CloudGen Firewall version 3.4 and later, it is recommended that you configure traffic configuration in the **VPN Traffic Intelligence (TI) Settings** section of [Connection Objects](http://campus.barracuda.com/doc/73719282/) instead. However, existing redundant tunnel configurations will remain fully functional and do not necessarily need to be replaced. For more information, see [Traffic Intelligence](http://campus.barracuda.com/doc/73719190/).

# Barracuda CloudGen Firewall

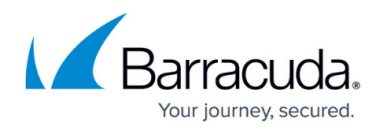

### **Figures**

1. redundant\_tunnel.png

© Barracuda Networks Inc., 2019 The information contained within this document is confidential and proprietary to Barracuda Networks Inc. No portion of this document may be copied, distributed, publicized or used for other than internal documentary purposes without the written consent of an official representative of Barracuda Networks Inc. All specifications are subject to change without notice. Barracuda Networks Inc. assumes no responsibility for any inaccuracies in this document. Barracuda Networks Inc. reserves the right to change, modify, transfer, or otherwise revise this publication without notice.